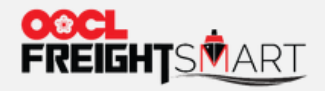

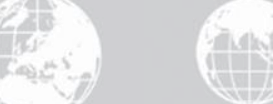

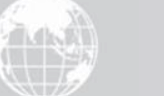

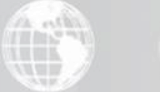

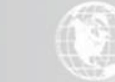

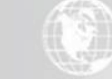

# **Place Order**

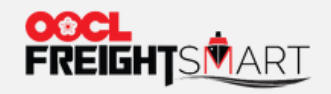

#### Step 1 Select the Quantity of Boxes to Book and Required BL Quantity

**Place Order / Product Detail** 

#### Toronto, Ontario, Canada - Ningbo, Ningbo, Zhejiang, China

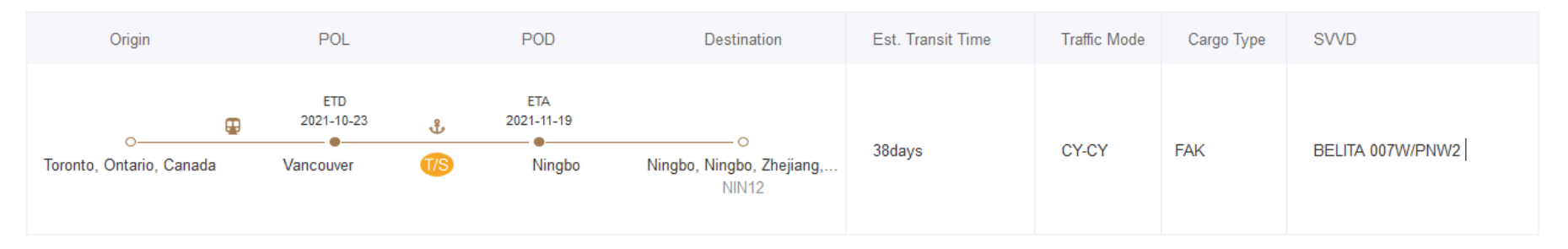

#### **Cntr Type & BL Quantity**

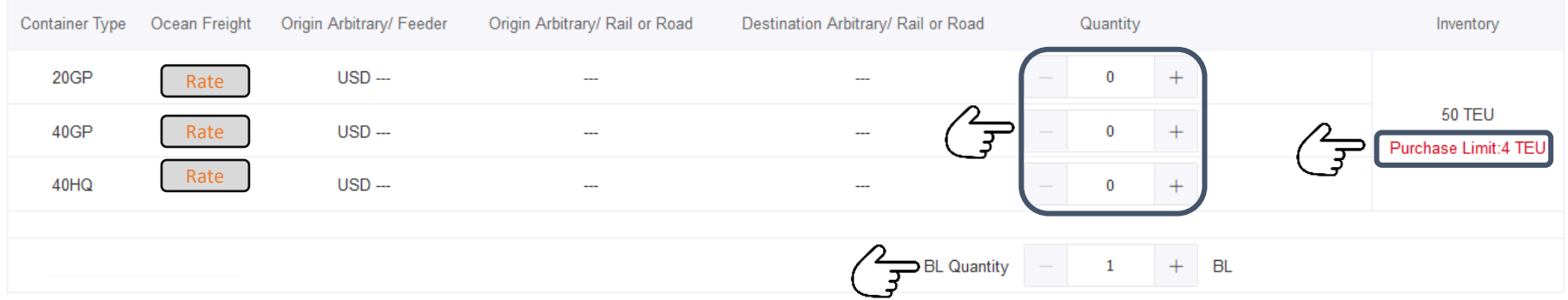

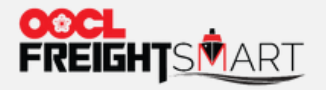

he shipment are as per local tariff listed on oocl com

#### Step 2 Ocean Charge, Surcharges and POR & FND Local Surcharges will be calculated automatically

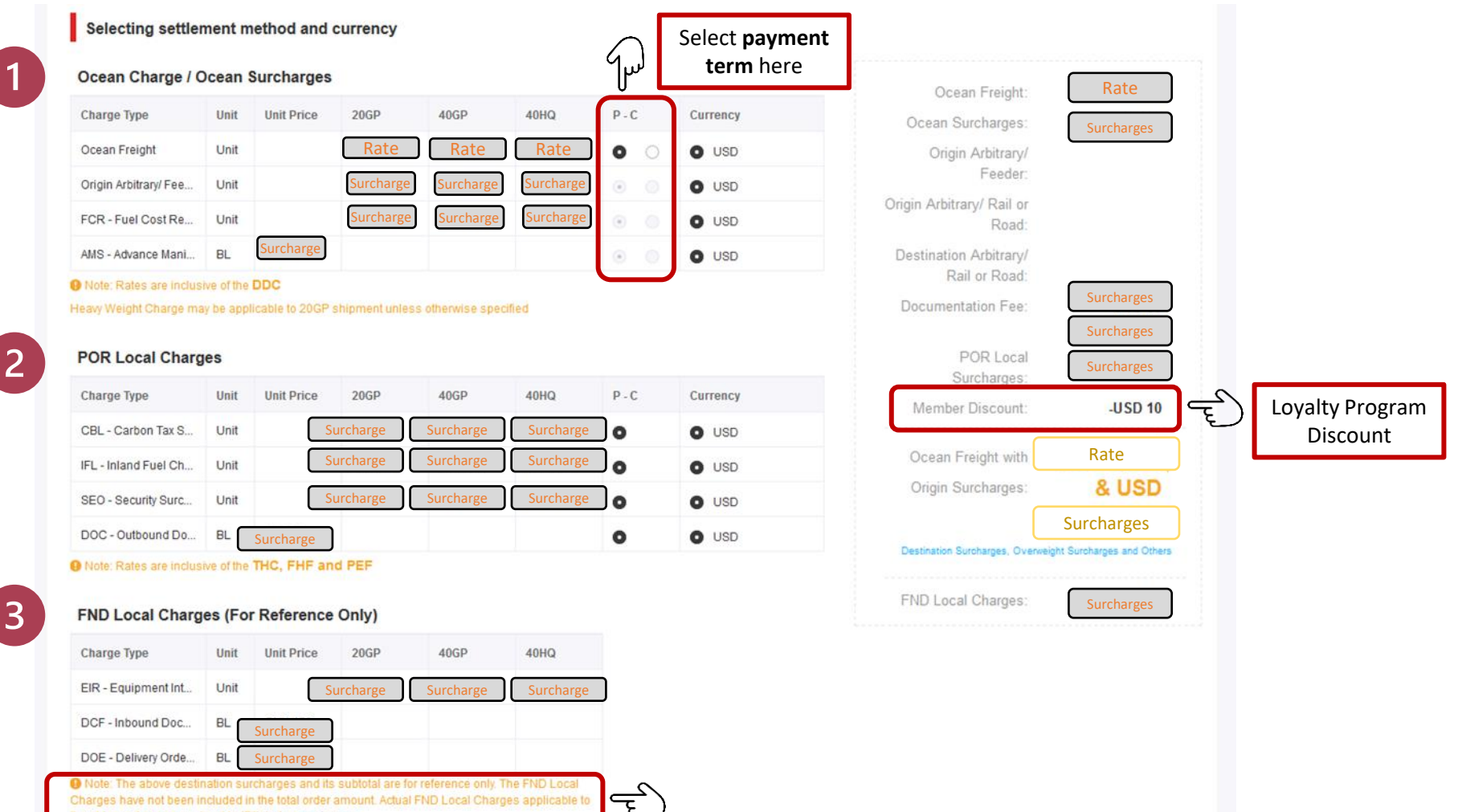

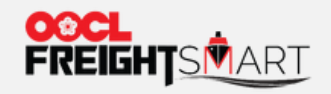

## Step 3 Check DD Freetime Offer

#### FreightSmart Free Time Offer

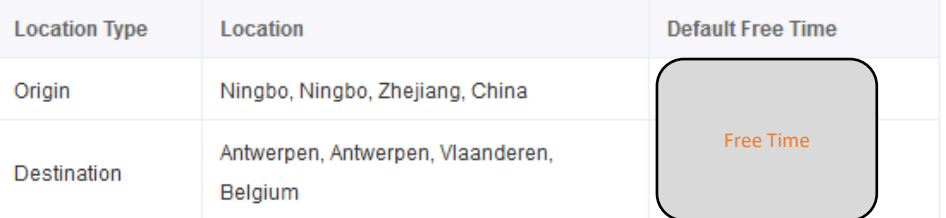

O Note: Above stated FreightSmart Default Free Time is applicable to bookings under this order on the specified Origin & Destination only. Additional D&D may be purchased on FreightSmart after booking confirmation.

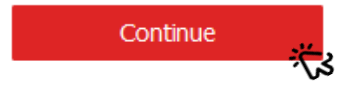

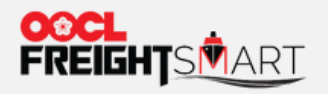

## Step 4 Review all Ocean Freight, Surcharges before Finalizing the Order

Charge Detail

**Place Order** 

REMARK: Cancellation Rule is applicable **once Order is confirmed**

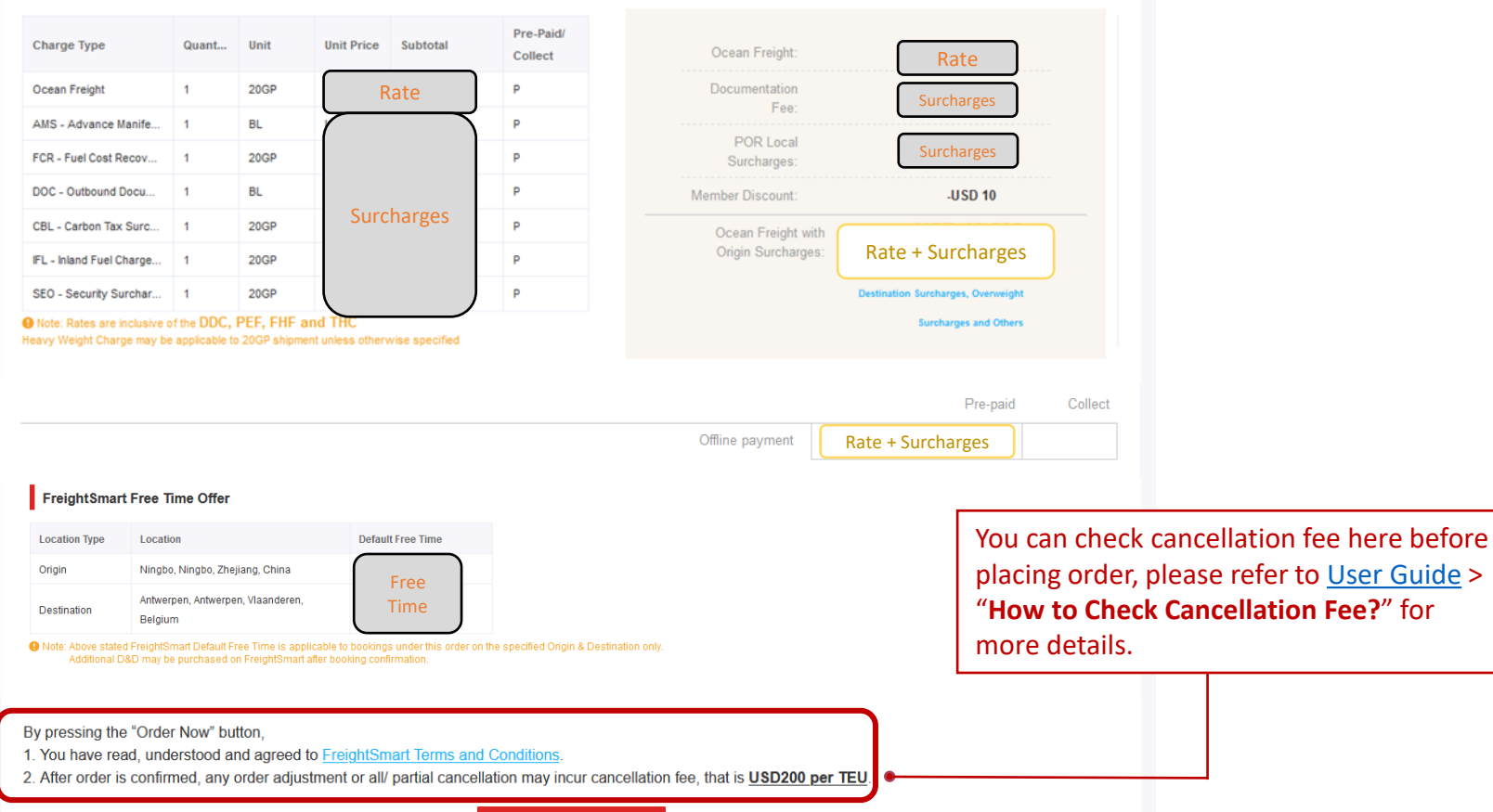

**Order Now** 

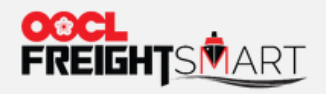

# Step 5 Alert will be prompted to remind booking submission.

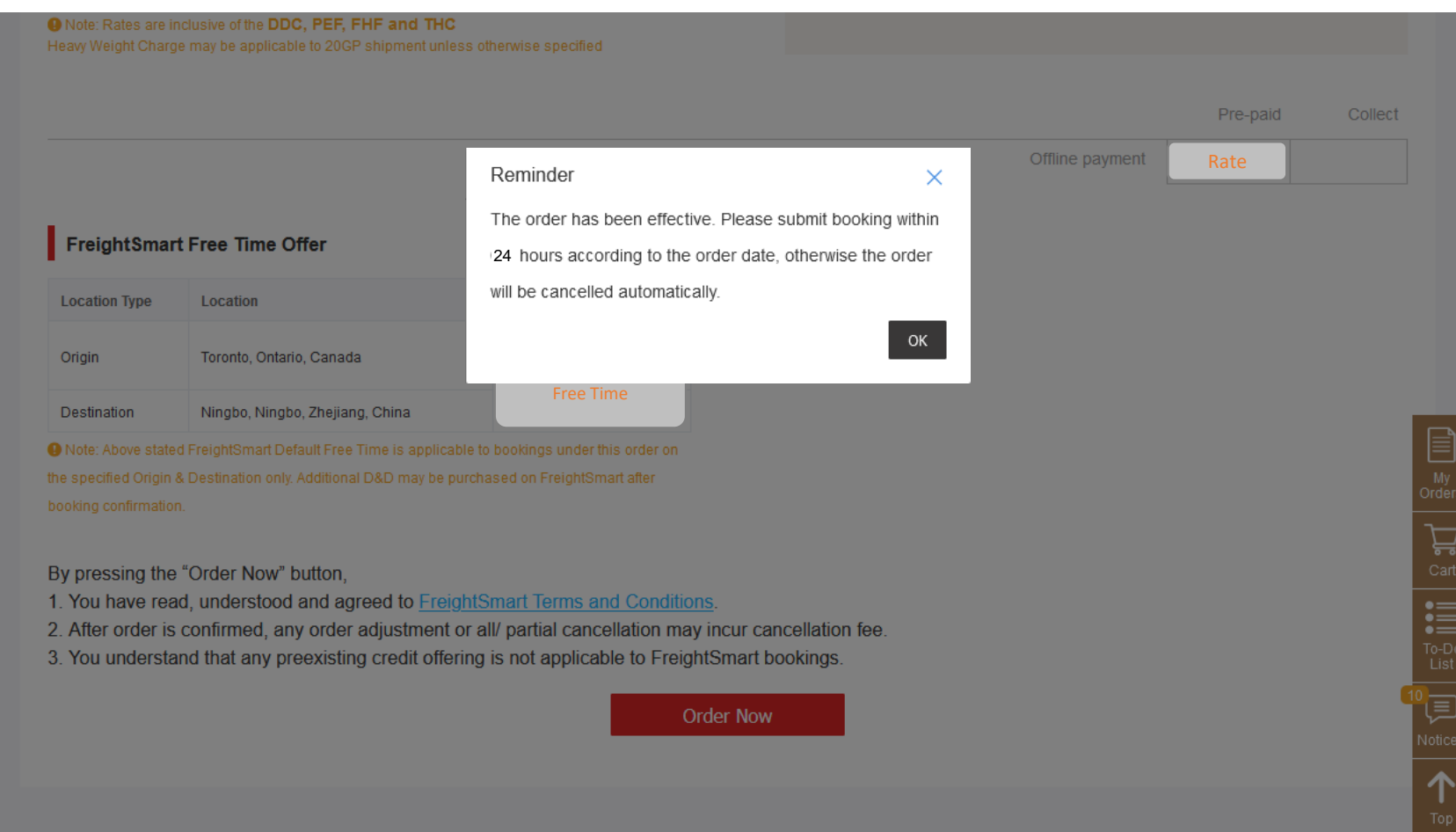

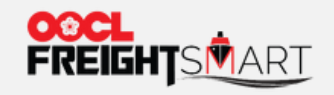

# Step 6 You will see your confirmed order at "Control Tower", same booking submission alert will be shown in this page.

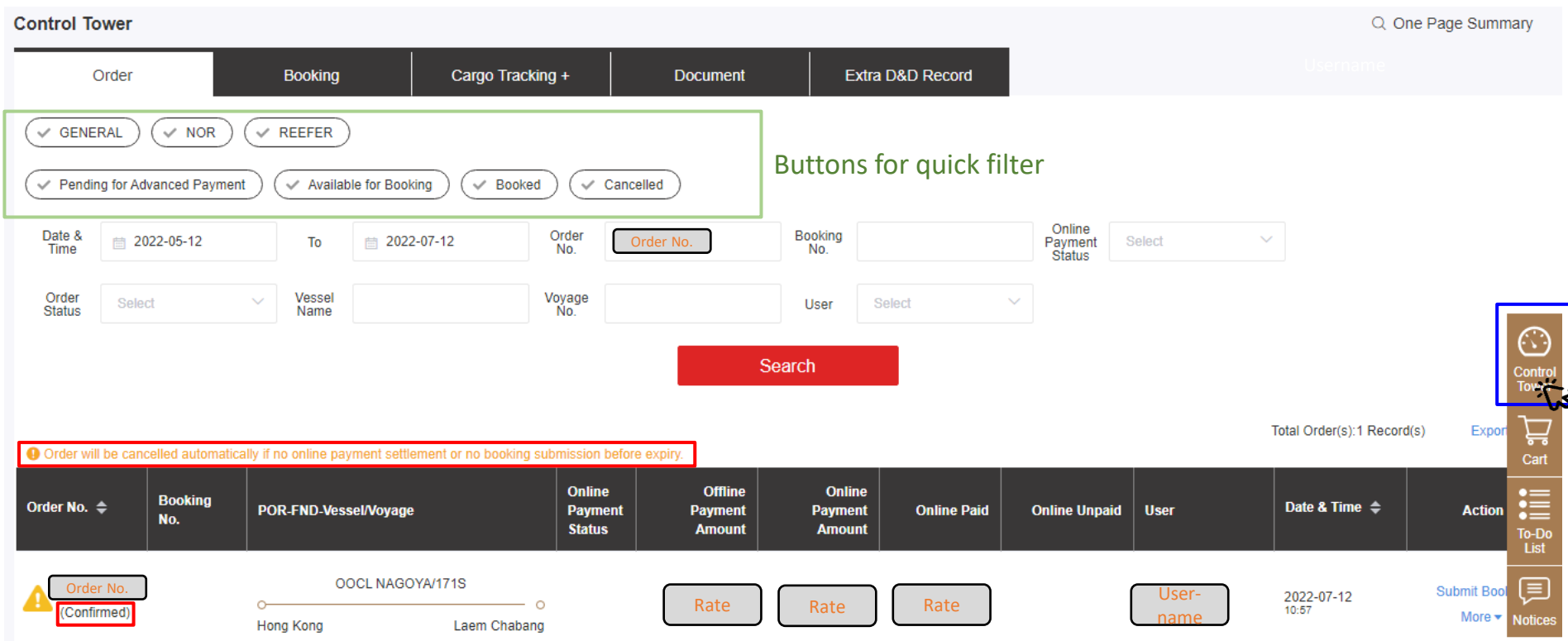

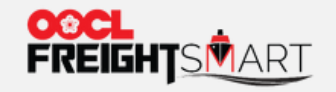

Place Order

#### Step 7 You can check the Expiry Countdown Timer by hovering your cursor on the **interest of the interest** icon.

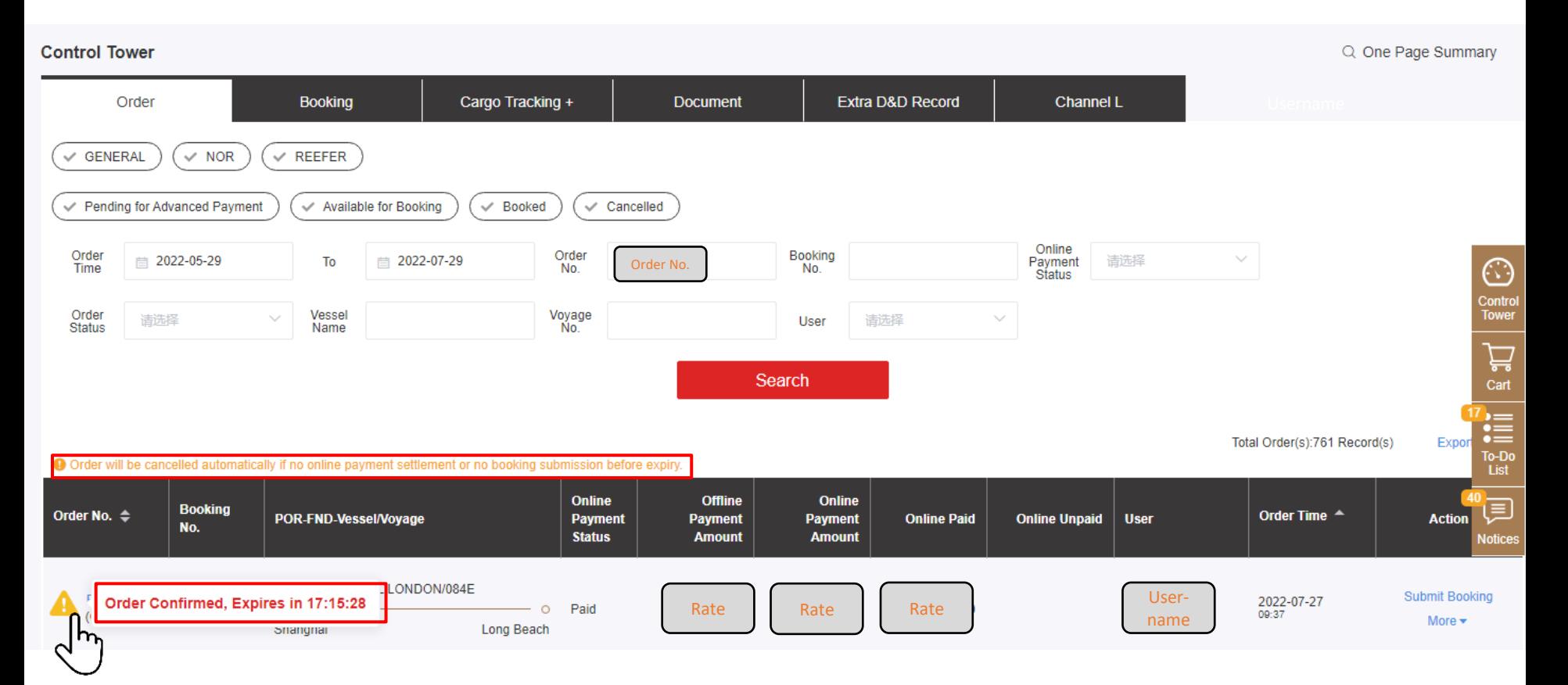